# 欢迎参加 OMRON **NJ**专题班

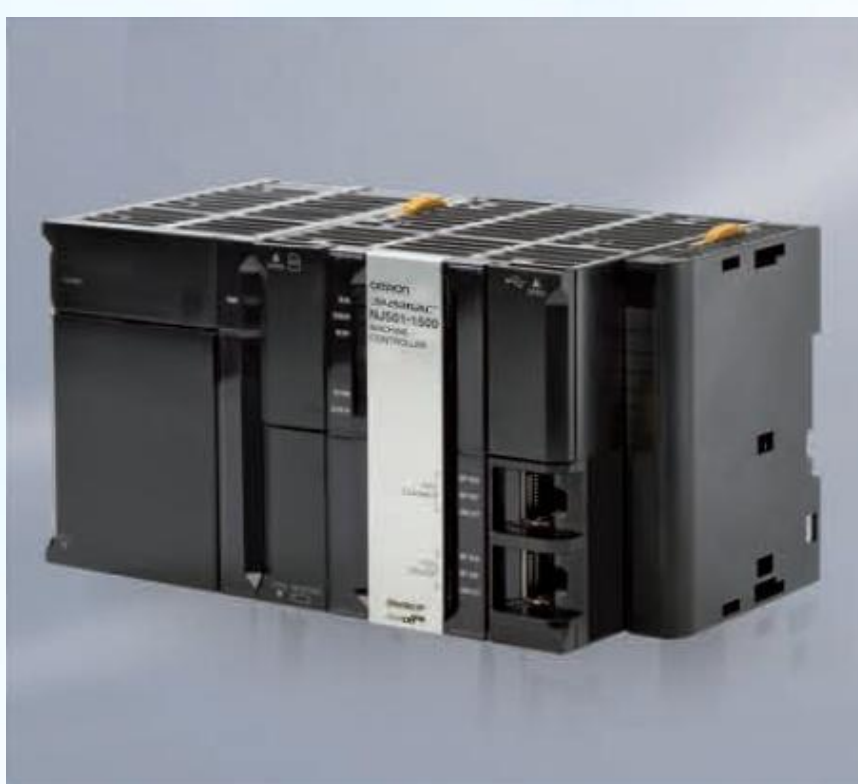

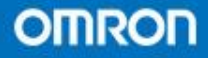

realizing

- 第一节 编程的组件化和再利用
- 第二节 最适合编程语言的选择
- 第三节 国际标准IEC61131-3的优点
- 第四节 编程基本单位和任务
- 第五节 FUN
- 第六节 FB
- 第七节 变量
- 第八节 数据类型

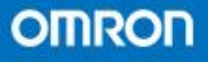

• 最适合编程语言的选择 (1)高效率 (2)对应IEC61131-3规格 (3)数据变量化

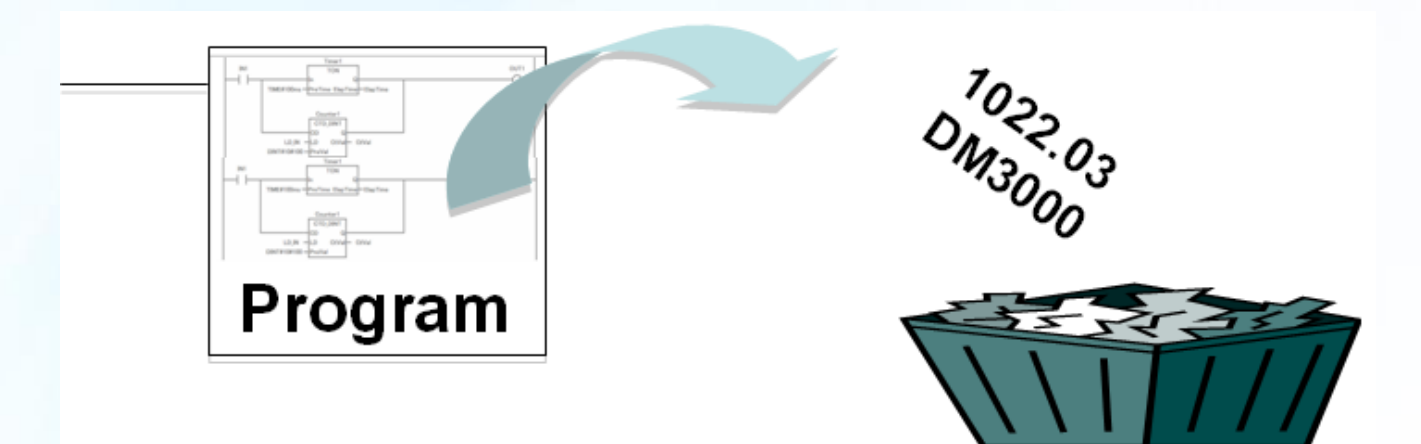

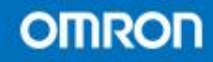

realizing

- IEC6113-3的优点
- 在全球竞争中,要求使用IEC61131-3标准的要求比 以往增加许多,而在亚洲,也已经收到来自欧洲企 业的影响

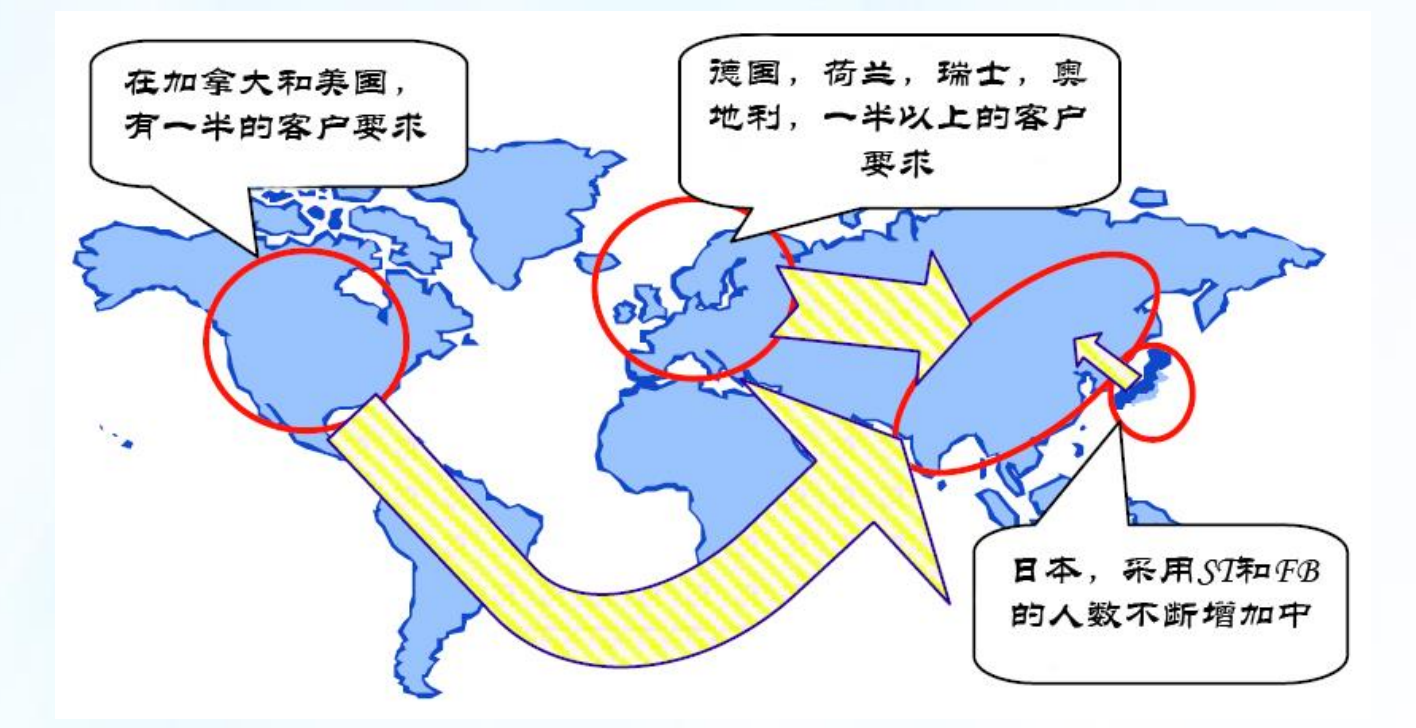

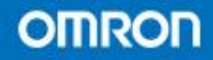

realizing

- 可读性。
- 可重复利用性。
- 多种编程语言( IL/LD/ST/SFC/FBD)。
- 可移植性(对于不同厂家间的程序移植)。
- 可降低对应的教学经费。
- 可使学校教育标准化。
- 全球化的标准。
- 许多情况下最终用户会指定使用该标准。

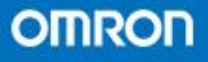

- 由IEC61131-3所决定,任务(Task)下挂入一个或 者多个程序来实现用户所需要的逻辑命令。在程序 中可以使用功能或者功能块
- NJ系统下标准的POU(Program Organization Unit) 可以由程序(Program),功能(Function),功能块 (Function Block)组成。它是最基本的单元用以 建立用户程序。

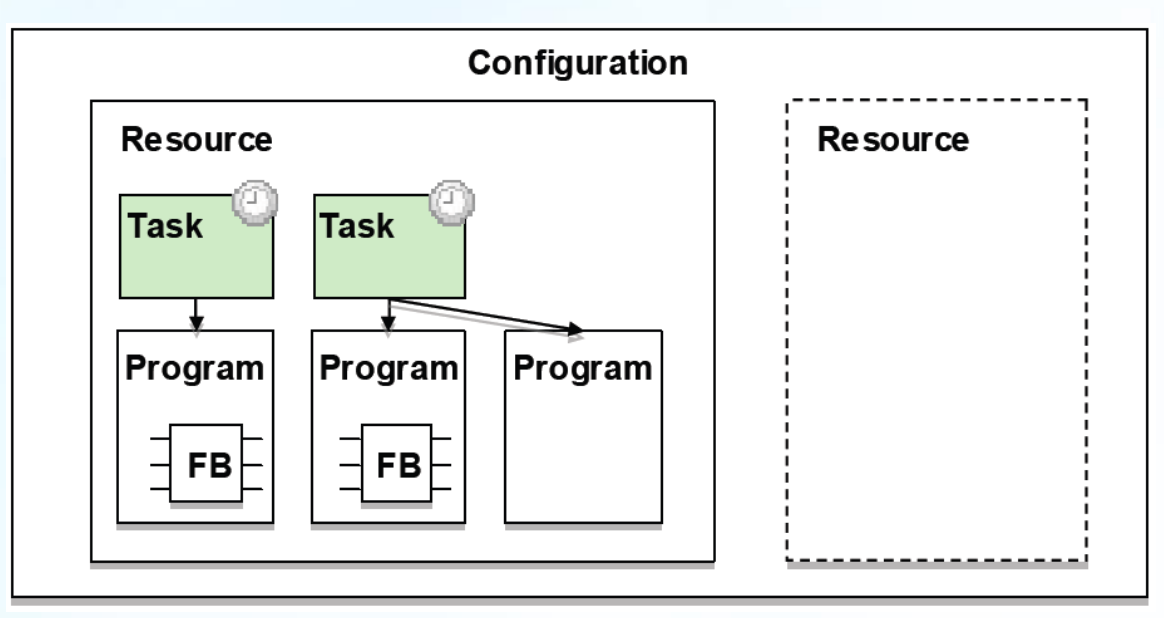

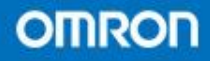

realizing

#### • 任务(Task)

在标准IEC61131-3下, 任务是用一种来执行 用户程序的功能。

# • (1)任务的类别

 NJ系统内的任务包含两种类别:周期任务和 事件任务

其中事件任务功能尚未开放。

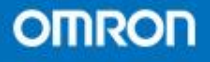

- (2)优先度
- 每个任务的循环周期和优先度可以单独被设置。
- 根据所分配的优先度的高低,在高优先度的任务的 循环周期结束后,开始动作低优先度的任务。
- 当低优先度任务尚未完成时,如果高优先度任务循 环时间又到了后,则会打断低优先度的任务。

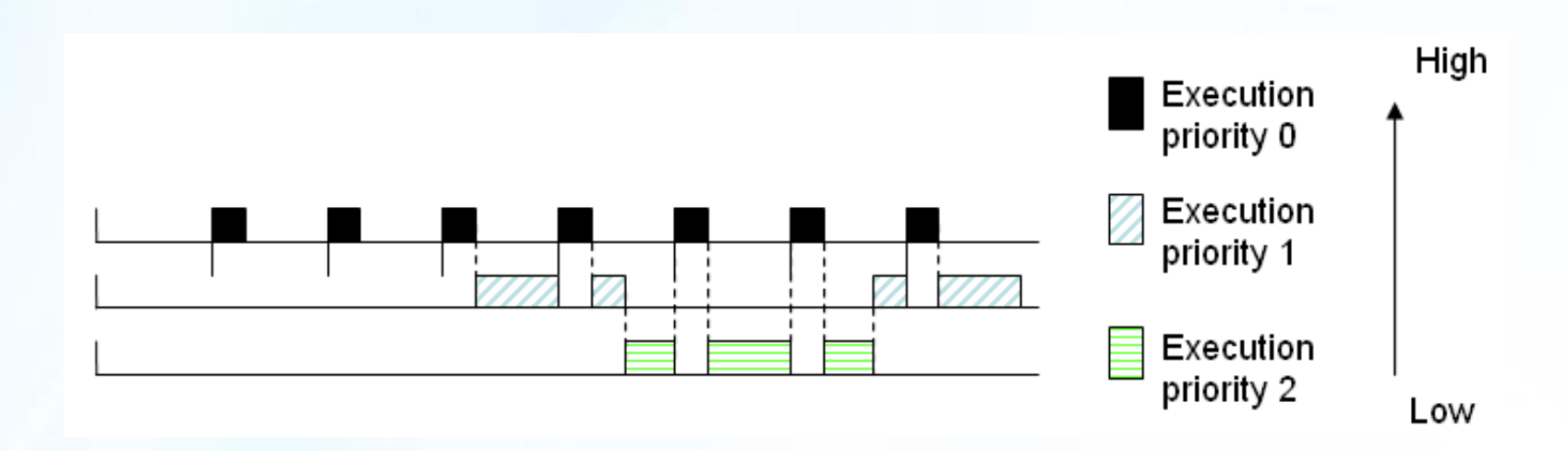

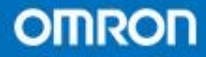

realizing

• NJ系统的任务和原本CJ的任务概念有了比较 大的区别。在原本的CJ系统中,高优先级的 周期任务是不会打断低优先级的循环任务。

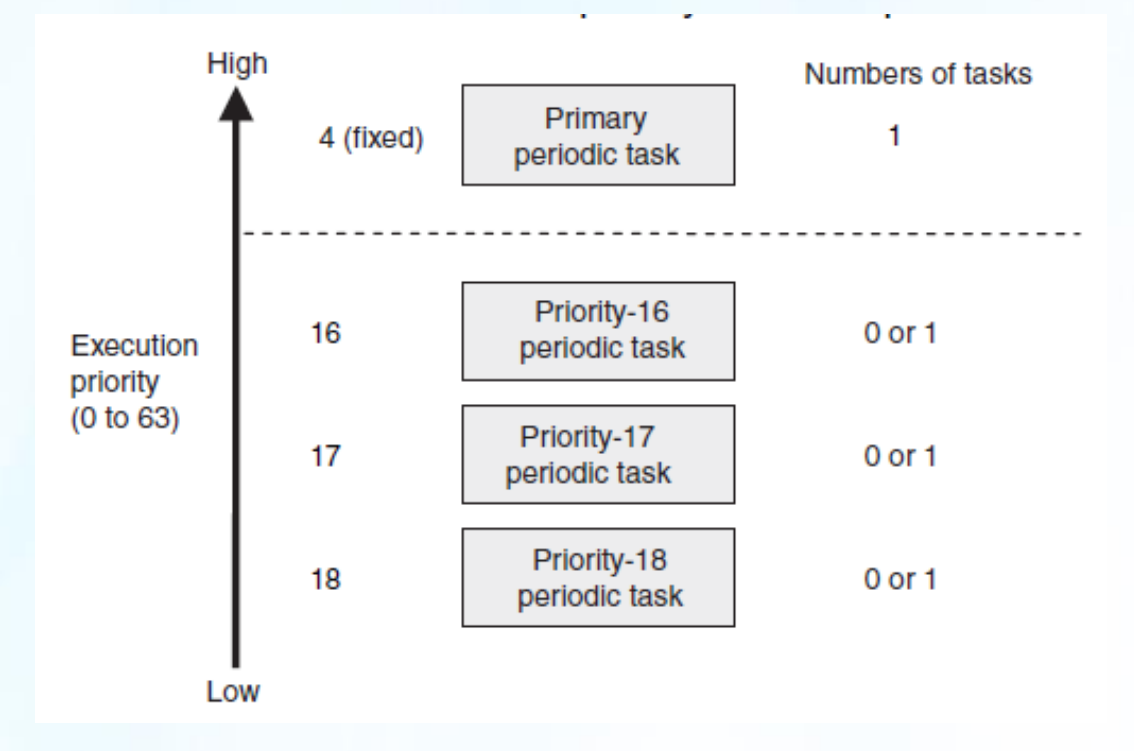

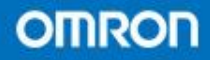

realizing

• 另外一点很大的区别在于以前无论有几个周期任务, 一个扫描周期里I/O刷新只有一次但是现在I/O刷新 会有不同的任务内执行,而用户可以根据自己的实 际程序来决定将不同的I/O分配到不同的任务下。 和16号优先度)

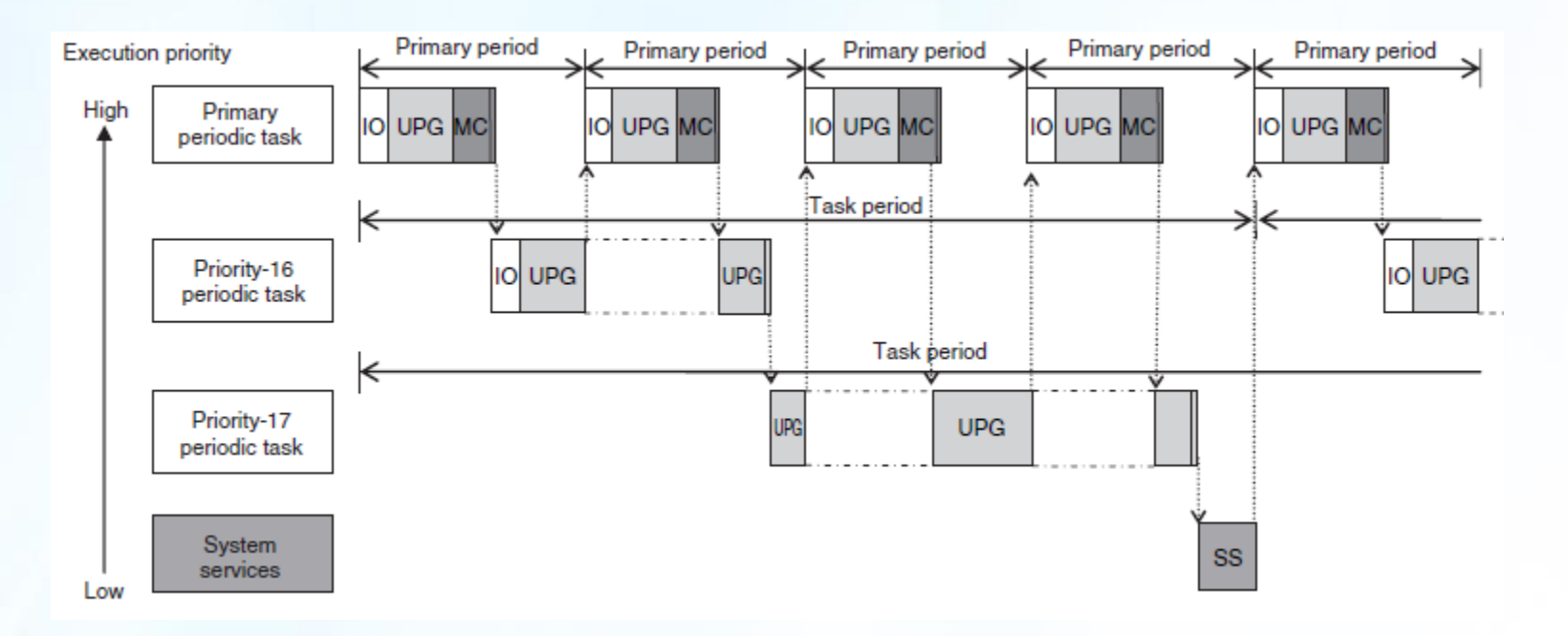

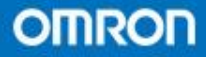

• 周期任务又分为主要周期任务和周期任务两 种

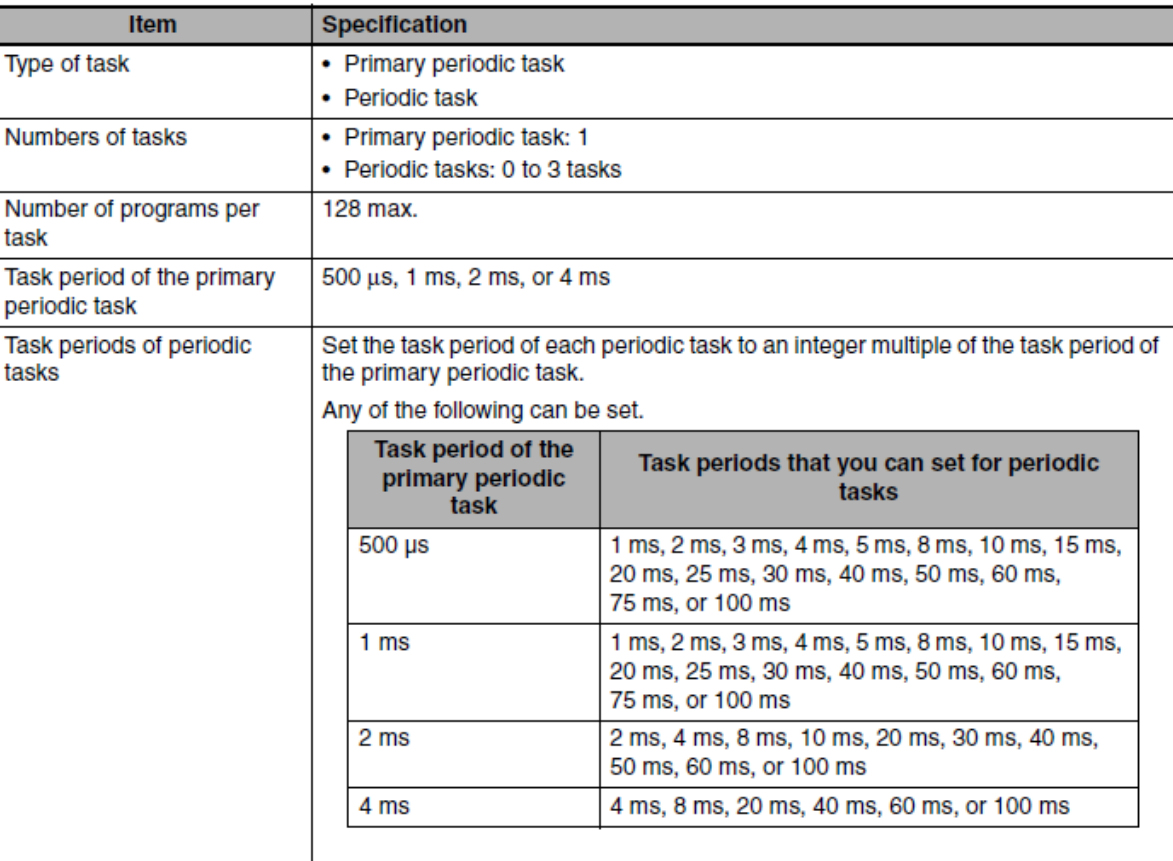

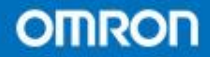

- 主要周期任务的特点
- 1. 拥有最高级的优先度。
- 2. NJ系统通过主要周期任务来不间断工作。
- 3.每个周期会处理I/O刷新,系统处理,用户 程序,执行运动控制。

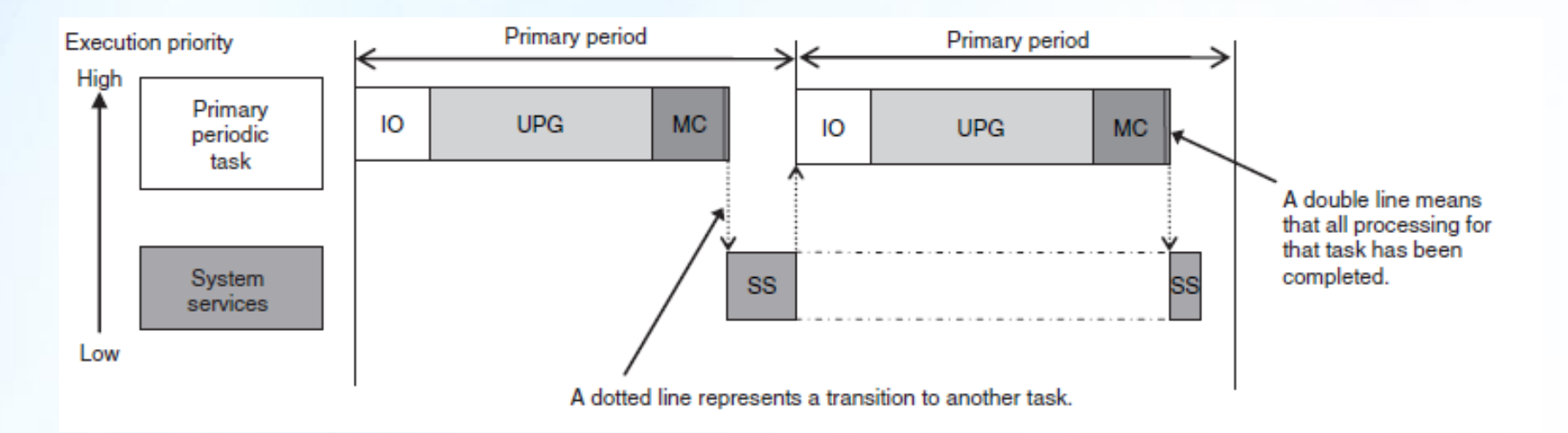

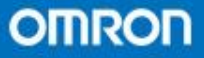

- 周期任务的特点
- 1.周期任务的执行周期都是主要周期任务的 执行周期时间的整倍。
- 2. 周期任务和主要周期任务使用不同的时期来 实行控制。
- 3. 可以将一个整体内容分成0~3个周期任务里。 4. 根据客户要求对不同周期任务的优先度进行 分配。(优先度16,17,18)

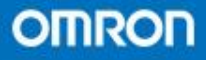

- 系统服务
- 系统服务简称SS (System services)
- 对于一个CPU单元运行的过程当中,那些不在任务 中进行的过程动作和处理就被归类为系统服务

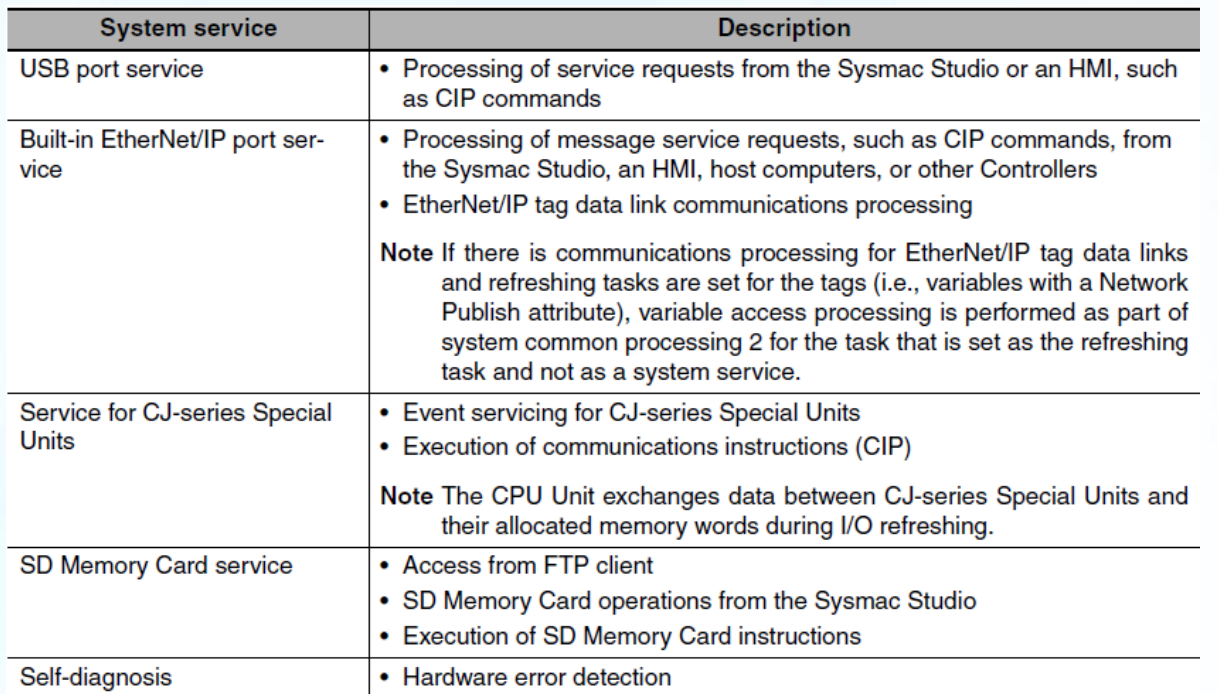

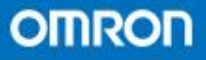

- I/O刷新
- 需要处理的对象数据主要分成CJ系列的单元 和EtherCAT Slaves的从站数据(包括网络型 伺服产品)
- 刷新的时间段取决于用户的任务分配分为 分 配给主要周期任务和周期任务

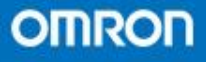

- 任务间的接口
- 当一个系统内有多个任务并存的时候就要考 虑任务间的接口问题。
- NJ系列有两个方法来标准多任务情况接口的 正常运行
- 1 对变量进行独家控制功能的设置
- 2 通过指令对相关段落的变量进行保护

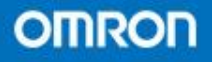

- FUN
	- (1)FUN是不需要设置名字的,因此输入很简 单。
	- (2)FUN是不占用内存。 (3) 没有数量限制。 (4) 当只需要简单的操作运算不需要对状态进 行记忆的时候可以使用
	- (5) 一般只要输入相同的值就会输出一样的结 果。

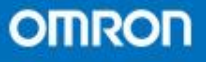

- · FUN的结构
- FUN内部包括一张完整的变量表(一个EN变 量必须被设置)和必要的算法(不包括FB)

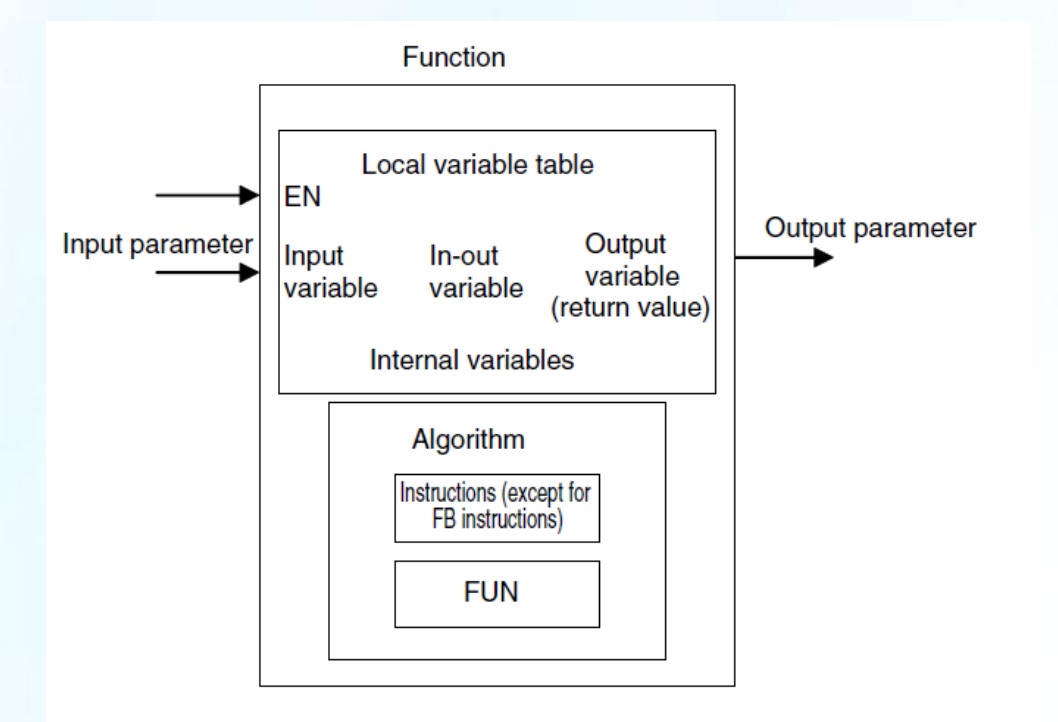

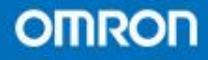

2

3

• 功能在梯级编程环境 • 功能在ST编程环境

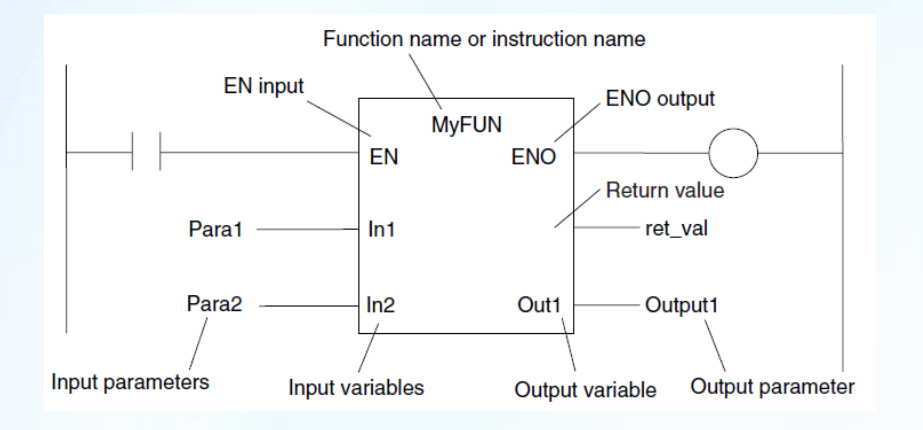

Result := <mark>MAX</mark>(EN:=Trig, In1:=Value1, In2:=Value2,<br>ENO=>Done):

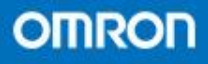

- F B的特点
	- (1)FB需要设置名字,而且不同的FB要设置 不同的名字。
	- (2)占用内存区,根据个数占用数量则不等。 (3)当需要对一些状态进行记忆比如定时器指 令,那么可以使用功能块。
	- (4)能够实现即使是相同的输入也能产生不同 的输出结果。

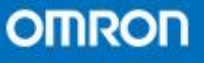

- FB概述
- FB内部包括一张完整的变量表和必要的算法
- FB在使用的时候需要设定一个名字

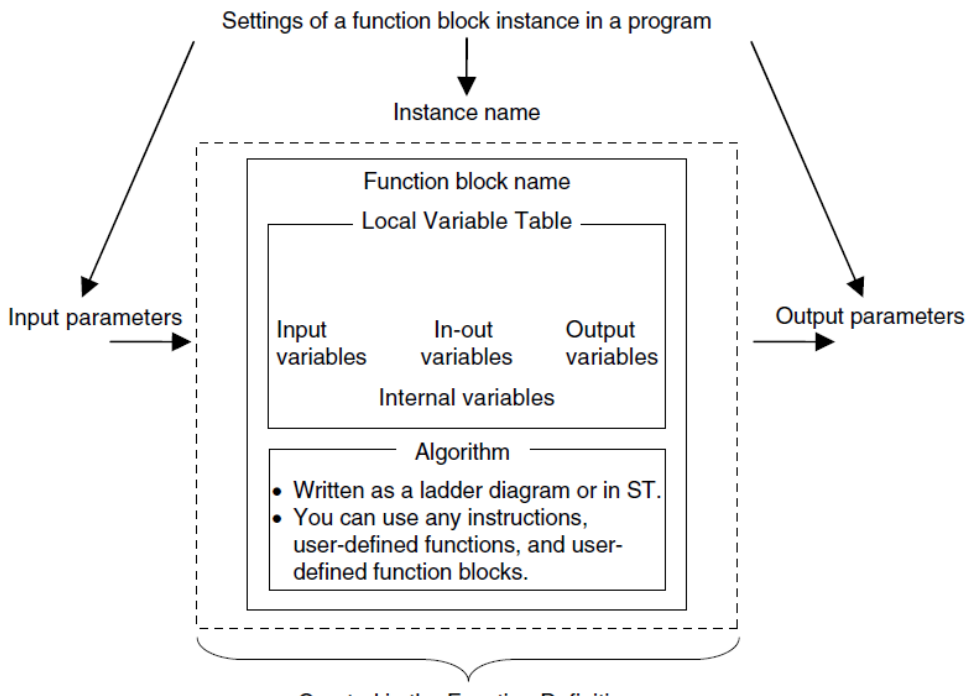

**Created in the Function Definition** 

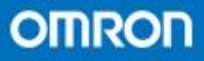

· FB在梯级编程环境 · · FB在ST编程环境

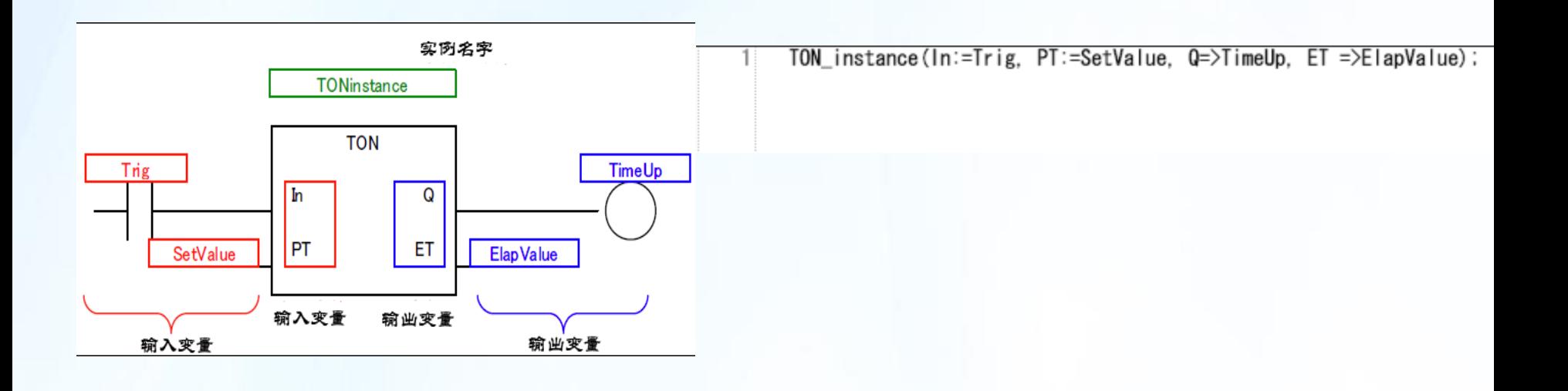

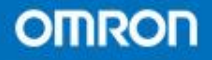

- 变量的概念
- 变量需要分配一个固定的名字,以及类型和 属性
- NJ系列的变量类型现在比以往的PLC变量类 型更齐全
- 变量分为本地变量和全局变量
- 全局变量当要被一个具体的POU调用的时候, 必须登记进POU内部的外部变量表中

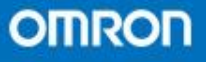

# • 全局变量(Global variables) 全局变量的使用范围: 全局变量可以被所有的 POU(programs,FB,FUN)访问,但是当POU被 外部访问的时候为了保护安全性防止被误修 改需要改该部分变量设定为外部变量才能访 问。

备注:一般全局变量都会挂钩设备变量。 NJ系列具有将设备变量自动生成为全局 变量的功能。

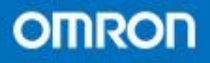

- 本地变量(local variables)
- 本地变量根据不同的对象,会有不同的区别, 有内部变量,外部变量,输入变量,输出变 量,输入输出变量之分
- 一个POU的本地变量对于其他POU而言是不可 访问的
- 一个POU内部变量名字不可重复,但是不同 POU 内部变量名字可重复
- 注意:本地变量不可以作为网络中使用的变

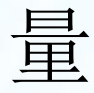

- 变量
	- (1)变量名称。
	- (2)数据类型。
	- (3)AT指定。
	- (4)保持。
	- (5)初始值。(注意初始值和保持两项的区别)
	- (6) 常数。
	- (7)网络公开。
	- (8)微分。

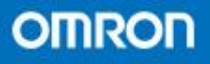

- 数据类型
- NJ能处理的数据类型有三种
- 基本数据类型
- POU实例名型变量
- 导出数据类型

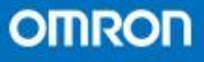

- 基本数据类型
- 布尔型
- 位字符串
- 整数型(带符号/不带符号)
- 实数型
- 持续时间型
- 日期型
- 时刻型
- 日期时刻型
- 文本字符串型

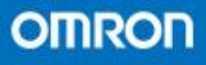

- 部分新增数据类型的说明
- BYTE型
- NJ系列中新加入了BYTE数据类型,和以前的 WORD数据类型两者都能在位层面用来表示数 值。
- · 表述范围00~FF/0000 0000~1111 1111

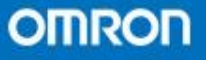

- · SINT/USINT型
- 只占一个字节的长度
- SINT的范围是-128<sup>~</sup>+127, USINT的范围是  $0^{\sim}$  +255

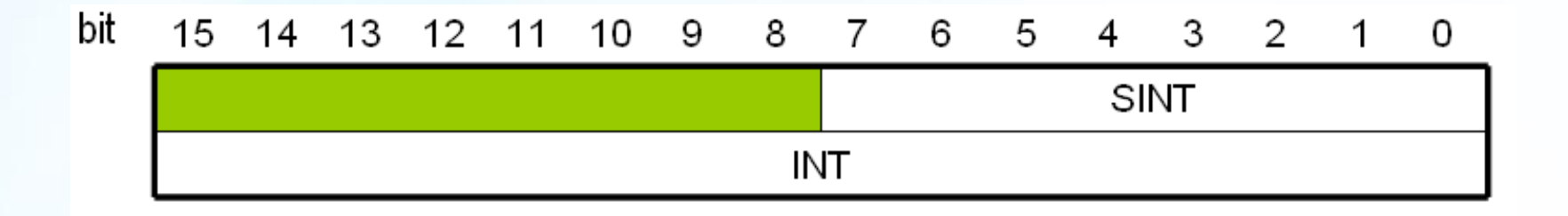

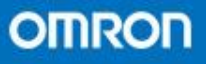

- TIME型数据
- 这种数据类型是用来表达时间范围的,总共 占用8个字节
- 时间范围在#-9223372036854.775808ms
- $\frac{2*}{1}$  +9223372036854.775807ms
- 有多种写法
- · 例如T#6d 10M
- T#12d3.5h
- T#61m(等同于#1h1m)

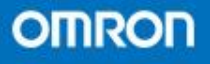

- DATE型
- 对时间做描述的,占用8个字节
- 格式为yyyy-mm-dd,范围为1970-1-1到2106-  $2 - 6$
- 例如D#2011-11-29

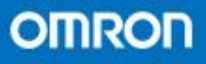

- · TIME OF DAY型
- 占用8个字节
- 格式为hh-mm-ss, 范围为00:00:0000000000~23: 59:59.999999999
- 例如 ; Tod#12:14:59 代表12点14分59秒

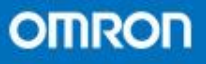

- DATE\_AND\_TIME
- · 可以看为DATE与TIME OF DAY数据类型的合 体
- 格式为yyyy-mm-dd-hh:mm:ss,范围为
- $\cdot$  1970-01-01:00:00:0000000000<sup>~</sup>2106-02-06:23:59:999999999

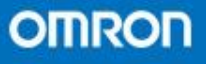

- 练习
- 制作一段可以计算设备运行时间的指令
- 使用到的指令有:
- GetTime获取当前时间
- SUB\_DT\_DT比较DATE\_AND\_TIME差值用指令
- TimeToSec 转换为秒的指令

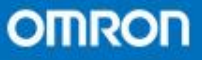

- 导出数据类型主要分为
- 1. 结构体 (Structure)
- 2. 共同体 (Union)
- 3. 枚举体(Enumeration)
- 4. 数组

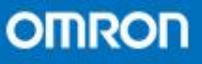
- 结构体
- 结构体是内部包含了两种或者两种以上不同 数据类型的一种变量类型(和数组的最大区 别)
- 通过这种结合,这些不同数据类型的变量可 以被当作一个整体来使用

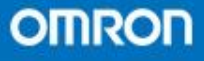

- 联合体
- 联合体可以实现同一个数据以不同的变量类 型来被访问

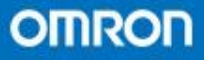

- 枚举体
- 枚举体实现了将文本和数值联系起来的解 决方案
- 使用文本就代表调用了数值

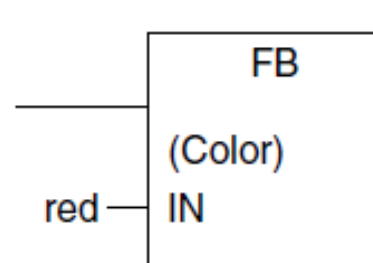

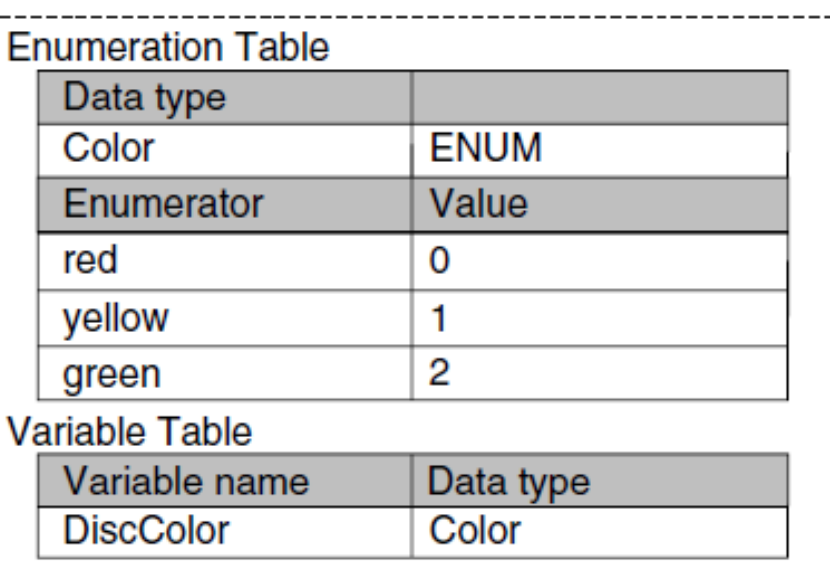

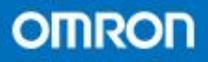

- 数组
- 一个数组可以由同一类型数据变量组成。并 将它们看成一个整体
- 当要处理多个同样数据类型的变量时候,数 组会显得十分方便。比如在作一些位置控制 的数据设定时
- 派生体也可以作为数组的成员

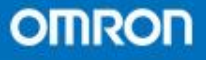

- 范围的概念
- NJ系统允许用户进行范围设定(当然要小于 这种变量类型本身的范围)
- 写法上(A.B) A和B就分别为范围的两个阀 值

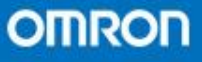

- 第一节 功能的制作
- 第二节 功能块的制作
- 第三节 编程

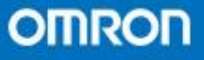

- 功能的制作(使用梯级编程)
- 演示&练习
- 需要制作有如下功能的一个功能,当输入角 度的度数后,输出会自动转换成π角度
- 完成效果

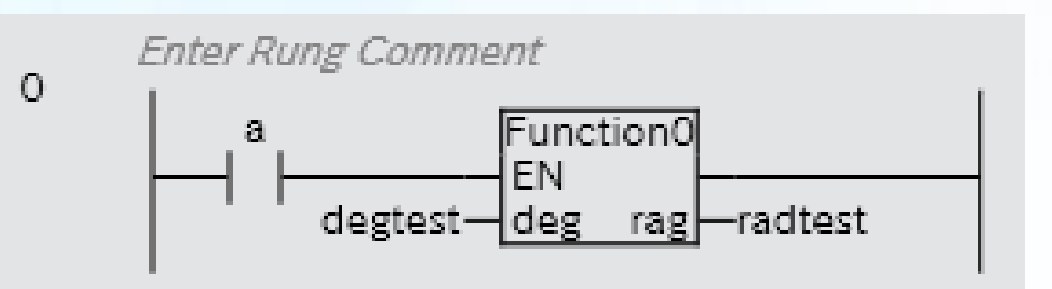

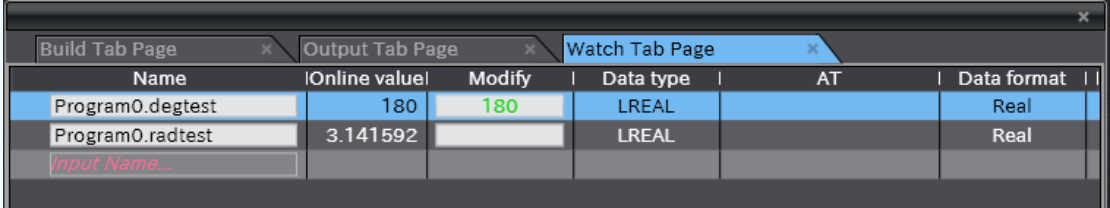

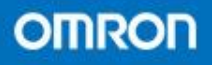

- 功能块的制作
	- 需要制作有如下功能的一个功能块,按照输 入的ON和OFF时间来输出不同占空比的脉冲 点,如果ON和OFF时间相同就是标准脉冲信 号
- 完成效果

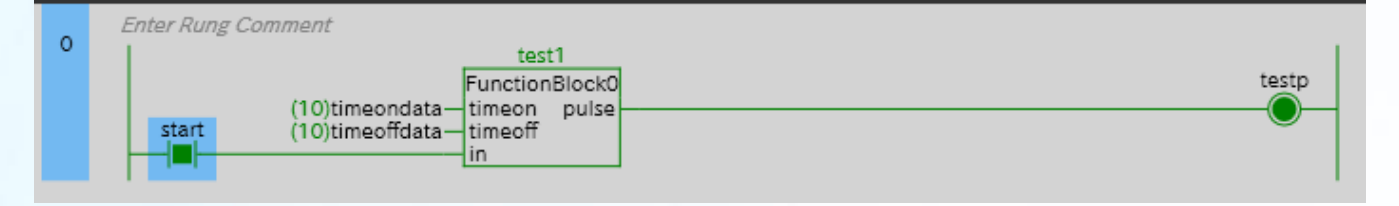

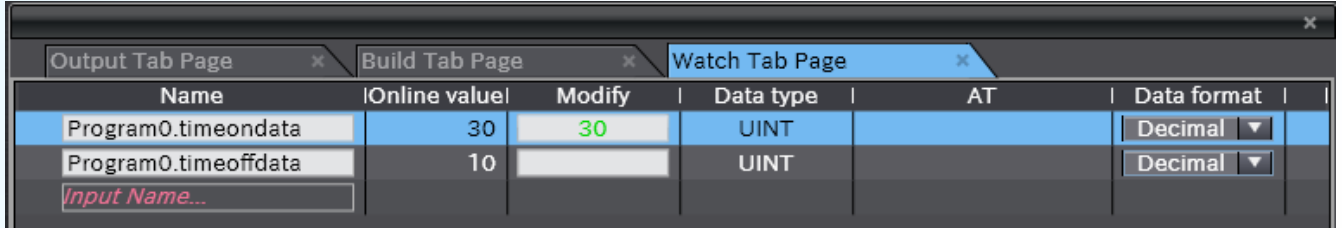

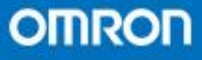

- 练习一
- 要求实现根据已知旋转编码器每转脉冲数,根 据当前脉冲个数显示当前走过的角度
- 完成效果

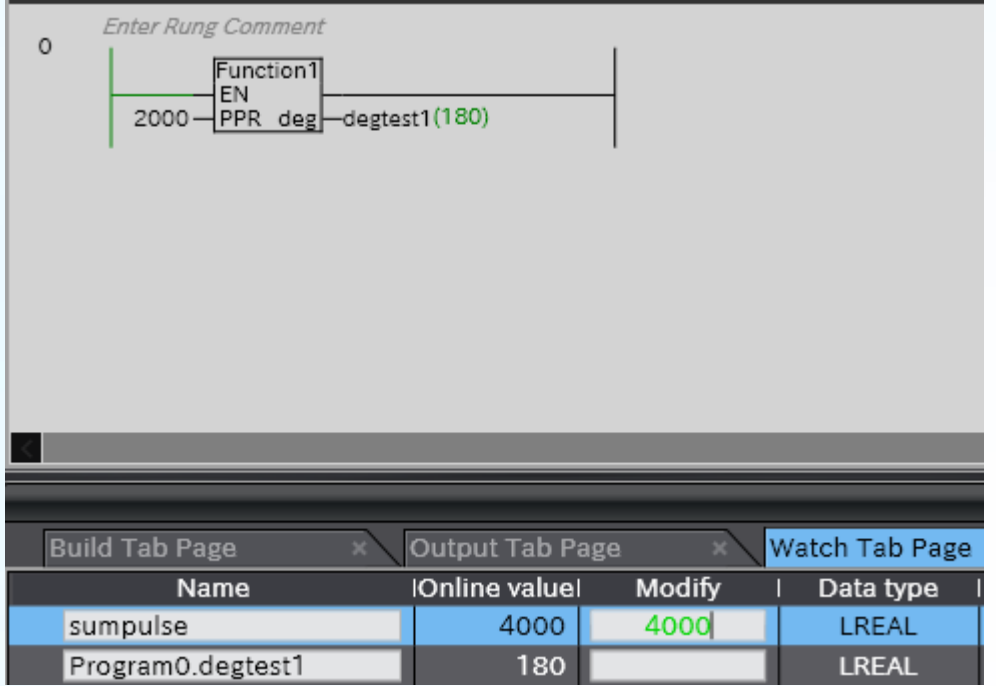

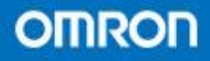

- 练习二
- 要求实现:当已知道旋转编程器每转脉冲数 和外挂轮分度圆半径。求走过的弧长距离
- 完成效果

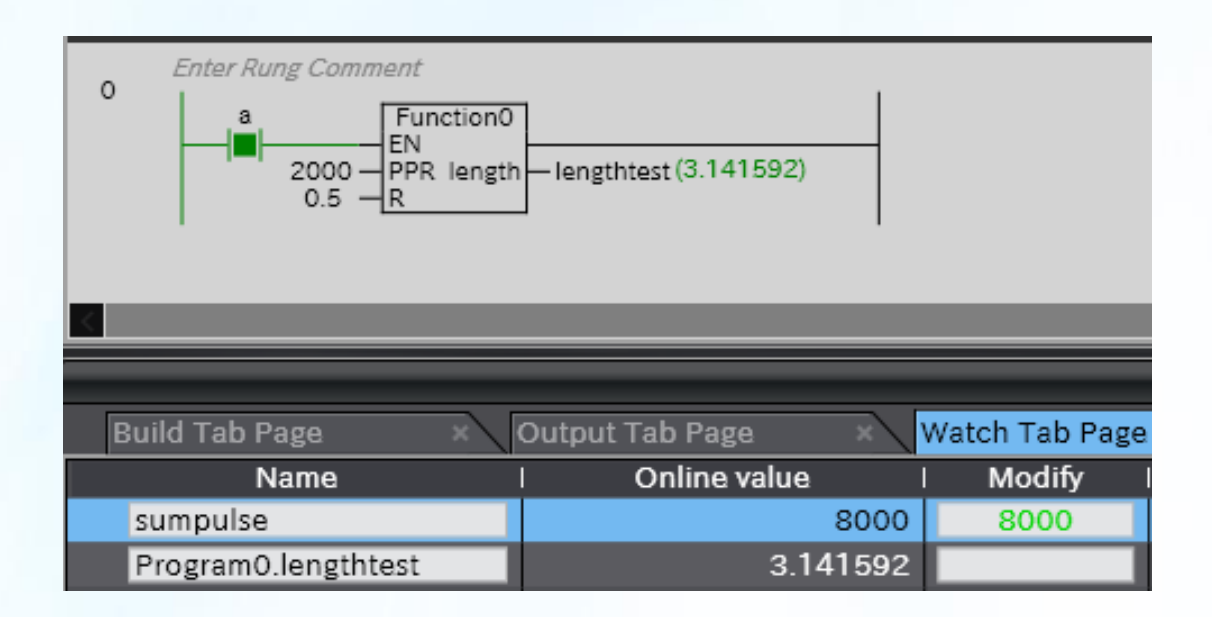

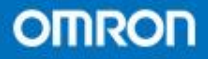

第一节 ST编程的概念 第二节 ST编程演示(四则运算) 第三节 ST编程命令 (IF,CASE,FOR) 第四节 ST控制文本程序的练习 第五节 ST编程下调用功能和功能块(以及和梯 级编程的区别)

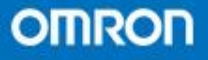

- ST概述
- ST(Strctured Text)中译为结构文本。是一种 基于文本的高级语言;它采用了一些描述语 言,来描述系统中各种变量之间的关系,执 行需要的操作。

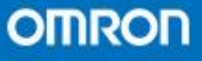

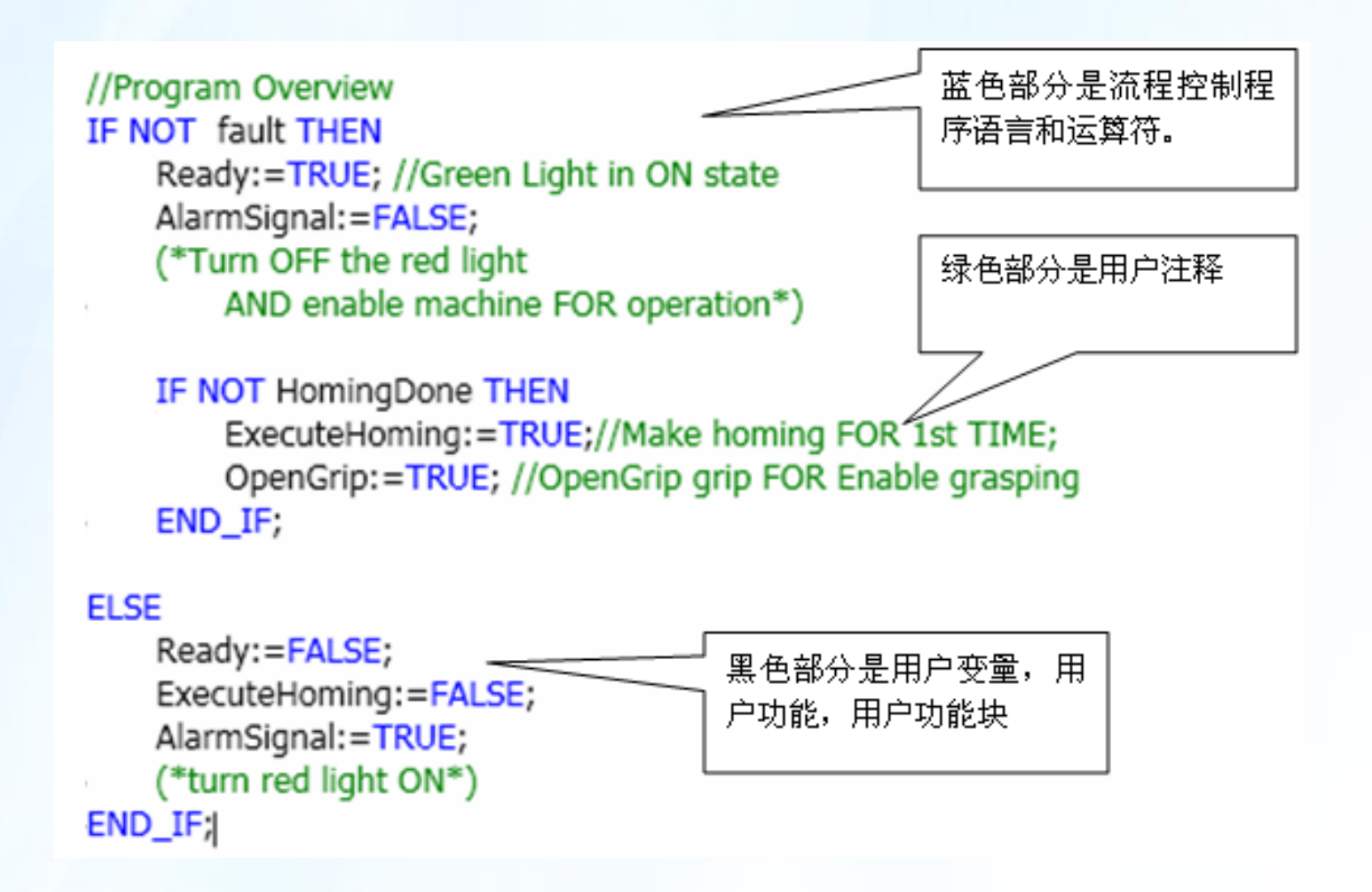

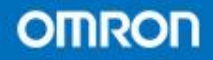

- ST的优点:
- (1)对使用者而言,代码有更强的可读性
- (2)如果是都基于IEC61131-3的ST代码,那么彼此 就会有很强的可移植性
- (3)可以被文本编辑器编辑
- (4) 比LD (梯形图) 和FBD (功能块图) 编程更有 效率
- (5)能够灵活运用结构体数据类型
- (6)当改用ST后,开发时间将被降低
- (7)在一个POU内部可以将梯级中嵌入ST编程 (Inline ST)

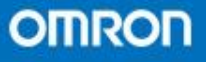

• ST编程环境

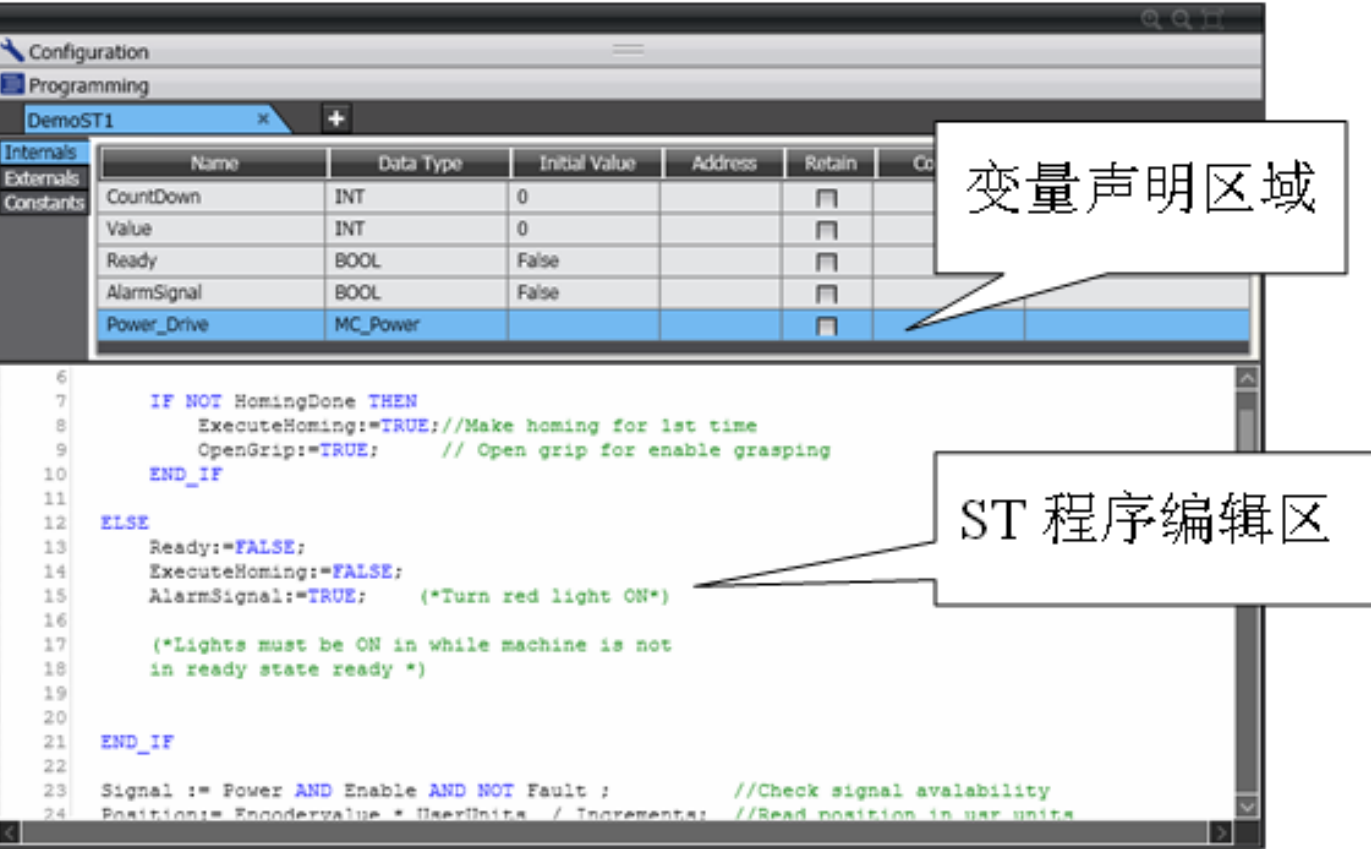

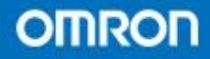

- 变量赋值
- $" : ""$
- 使用";"结尾
- 使用"(\*…\*)进行标 识

Ready:=FALSE; AlarmSignal:=TRUE; OpenGrip:=FALSE;

AlarmSignal:=TRUE; (\*Turn red light ON\*)

(\*Lights must be ON in while machine is not in ready state ready \*)

- 或者"//"进行标识
- 变量名的大小写没有区 别

```
IF NOT HomingDone THEN
    ExecuteHoming:=TRUE;//Make homing for 1st time
    OpenGrip:=TRUE;
                       // Open grip for enable grasping
END IF
```
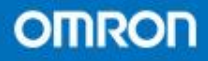

# • 允许使用空格和标签使得ST更有可读性

 $Signal :=$ Power AND Enable AND NOT fault;  $Position :=$ EncoderPosition \* UserUnits / Increments;

# · 对变量的分配定制二进制和十六进制, BIN码

 $ValueINT: = 125:$  $ValueHEX:=16#7D$ ; ValueBIN: = 2#1111101; //value expressed in integer //value expressed in hexadecimal //value expressed in binary

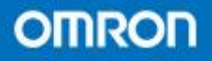

• 对于一个较长或较复杂的表达式,允许分成 多行来表达,通过使用换行符"4"来实现。 另外注意在结尾部分不要漏掉分号

SafetyChain:=

(Sensor 1 AND Sensor 2 AND NOT Sensor3) AND (PowerEnable AND NOT StandStill OR MotorDisabled OR Compressor) OR (MainsSupply AND PowerSupply OR SecondarySupply) AND NOT (SafetyRelays OR SecurityLatch OR SafetyStop) ;

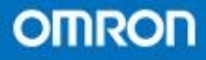

- 变量名称
- 关键字都被禁止使用 ,包括
	- AND,BY,CASE,DO,ELSE,ELSIF,EXIT,FALSE,FOR,IF,NO T,OF,OR,REPEAT,RETURN,THEN,TO,TRUE,UNTIL,WHI LE, XOR, END IF, END WHILE, END CASE, END REPEAT
- 特殊符号不可以使用,包括

 $\langle =, \rangle =, \langle \rangle, \langle =, \ldots, \& , (*, *)$ , %, \$, @...

- 一些数据类型也不可以使用 包括
- USINT, SINT, BYTE, UINT, INT, WORD, REAL, DINT, UDINT, DWORD,LREAL,LINT,ULINT,LWORD…

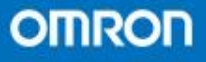

- · 编程练习(使用ST编程环境)
- 演示&练习
- 要求当输入角度的度数后,输出会自动转换 成π角度
- 完成效果

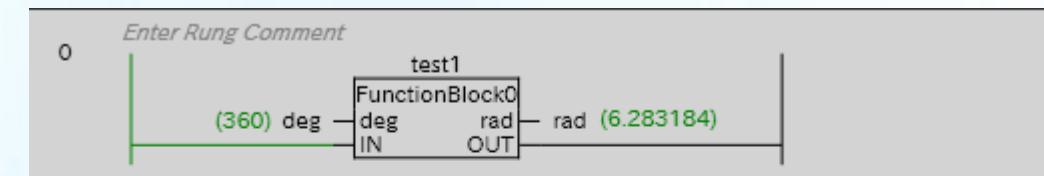

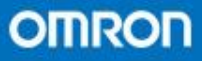

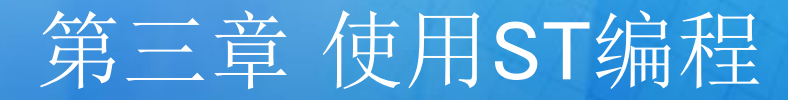

- ST编程演示(四则运算)
- ST常用的运算符

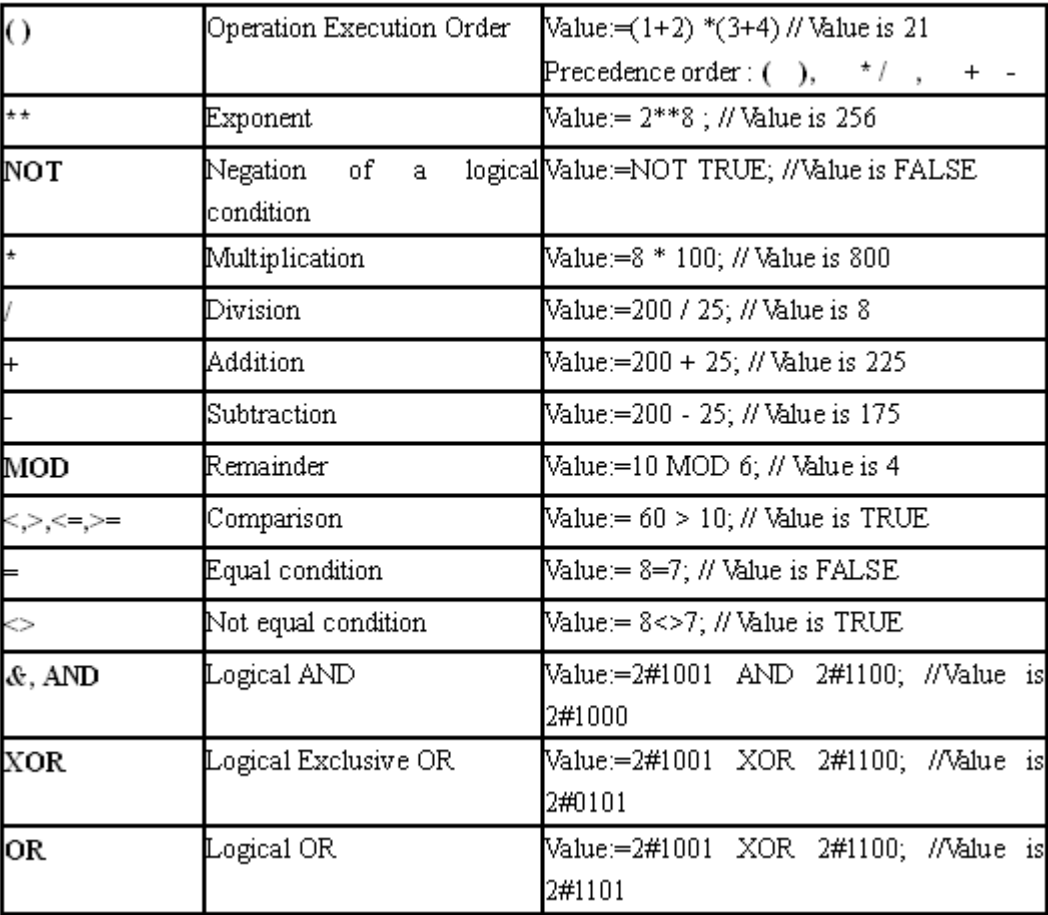

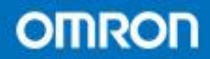

- ST标准命令主要包含以下三类 (1)条件语句
- IF..THEN…END\_IF
- IF..THEN…ELSE…END\_IF
- IF..THEN…ELSIF..THEN..END\_IF (2)分歧语句
- CASE..OF…END\_CASE (3)条件循环语句
- FOR. (BY). DO. END FOR
- WHILE..DO…END\_WHILE
- REPEAT.UNTIL...END REPEAT
- EXIT

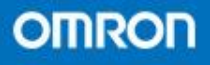

- IF指令
- IF指令的基本结构
- <condition expression>部分是负责评价决定是否执行 <statement 1>的依据。当condition为真的时候, 则 执行。
- 如果条件不为真,则会跳到END\_IF后以去继续其他 的动作。

IF <condition\_expression> THEN <statement\_1>;

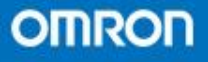

- 举例:
- 当Enable变量为真且PowerON变量为非的时候, State变量等于10。其他情况下State变量等于 0

```
State:=0:
IF Enable AND NOT PowerON THEN
   State:=10:END IF
```
Value:=State; (\*if previous condition would be TRUE, Value will be 10. If not, Value will be  $0 *$ )

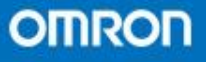

- IF指令二
- · 当<condition expression>部分为真时,执行 THEN和ELSE之间的〈statement 1>部分
- · 当<condition\_expression>部分为非的时候,执 行ELSE和END IF之间的<statement 2>部分

```
IF <condition_expression> THEN
  <statement 1>;
ELSE
  <statement 2>;
END IF:
```
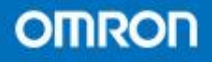

- IF 指令三
- 当<condition expression2>条件部分为真时, 会动作 <statement\_2>声明部分。
- 完成该步后,会继续检测下一个ELSIF的条件部分, 所以使用ELSIF就可以允许对多个条件进行检测。
- 如果这些条件都不满足,则执行ELSE下面的句子。

IF <condition\_expression\_1>THEN <statement 1>: ELSIF <condition\_expression\_2>THEN <statement\_2>; ELSIF <condition\_expression\_3>THEN <statement 3>; ELSIF <condition\_expression\_n>THEN <statement\_n>;  $FLSF \leq statement \ m$ END IF;

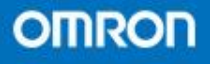

- CASE指令
- CASE指令的基本结构
- <integer expression>是对其内部的值进行评估, 根据 这个结果然后执行其对应的 <integer expression value\_n>里面的部分进执行。
- 如果这些条件都不满足,则执行ELSE下面的命令。

CASE <integer expression> OF

and an

<integer\_expression\_value\_1>:<statement\_1>;

 $\epsilon$ integer expression value 2>: $\epsilon$ statement 2>:

<integer expression value n>:<statement n>; ELSE<statement m>:

END\_CASE;

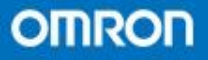

- 时序问题
- Value初始值为10,所以第一个循环后value为20。
- · 从第二个循环开始后value为20,所以满足"20: ",因此第二个循环后value等于 20。
- · 从第三个循环开始后value为30,所以满足"30: ",因此第三个循环后value等于 40。
- · 从第四个循环开始后value为30,所以满足"30: ",因此第四个循环后value等于 50。

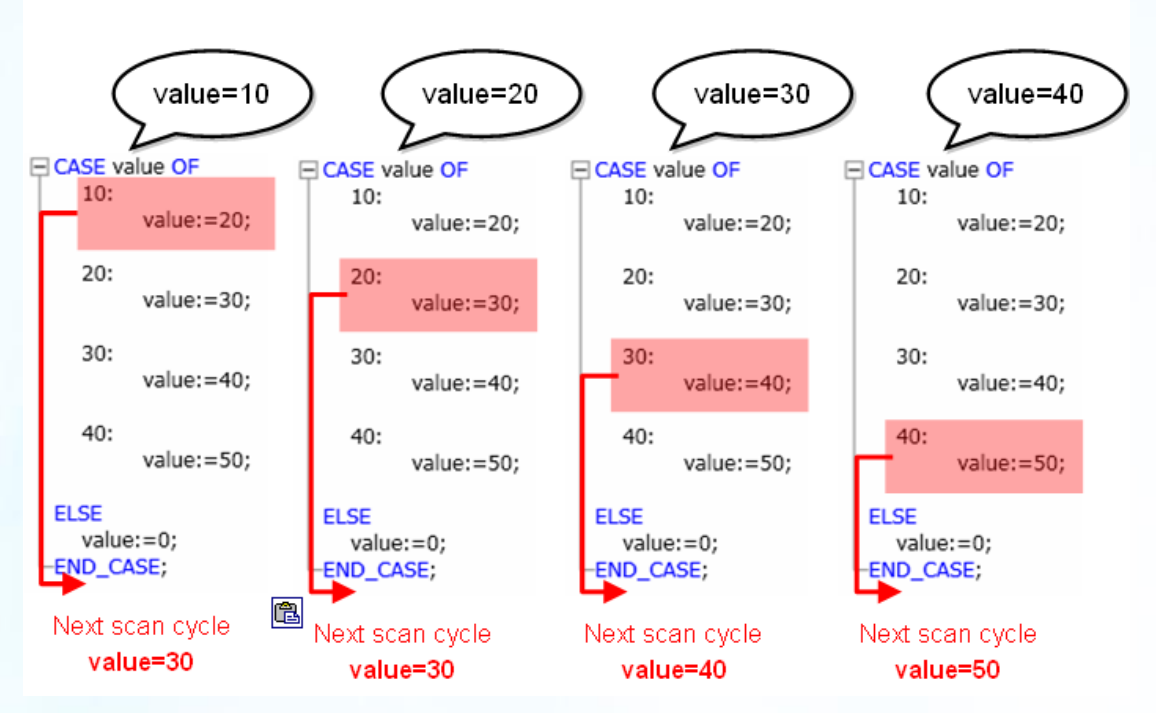

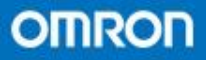

# · 支持"x..y"的写法, 代表x到y之间的所有数。 · 支持"x,y"的写法, 代表当条件等于x或y的时 候,则执行之后的动作。

#### **CASE A OF**

 $1:$  $X:=1$ ; 2,5: //if X value is 2 or 5  $X:=2$ ; 6..10: //if X value is within 6 to 10 range  $X:=3;$ 11,12,15..20: //if X value is 11 0r 12, or within 15 and 20  $X:=4;$ **ELSE**  $X:=0$ ; **END CASE;** 

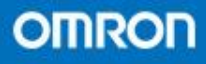

- FOR指令
- FOR指令的基本格式
- · 在由<initial value>和<end\_value\_expression>决定的范 围内,循环执行FOR..END FOR之间的内容。
- · 当计数次数满足后, 则跳到END FOR之后。
- BY指令是可选的,BY可以通过

<increment\_expression>内的内容来决定如何计数。

```
FOR <FOR_variable> := <initial_value> TO <end_value_expression> BY <increment_expression>
     DO
  <statement>:
END FOR:
```
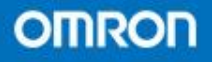

- BY的使用
- 默认不使用BY的情况下,每次循环+1
- 也可根据客户具体要求进行修改

```
FOR CountDown: = 3 TO 56 DO
    Value: = Value + CountDown;
END FOR:
```

```
FOR CountDown:=100 TO 0 BY -1 DO
    Value: = Value + 5:
    Toggle:= NOT Toggle;
END FOR.
```
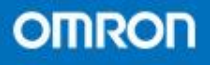

- · 编程练习 ( ST环境下)
- 要求:根据图示求写出对应的ST指令
- 使用IF指令

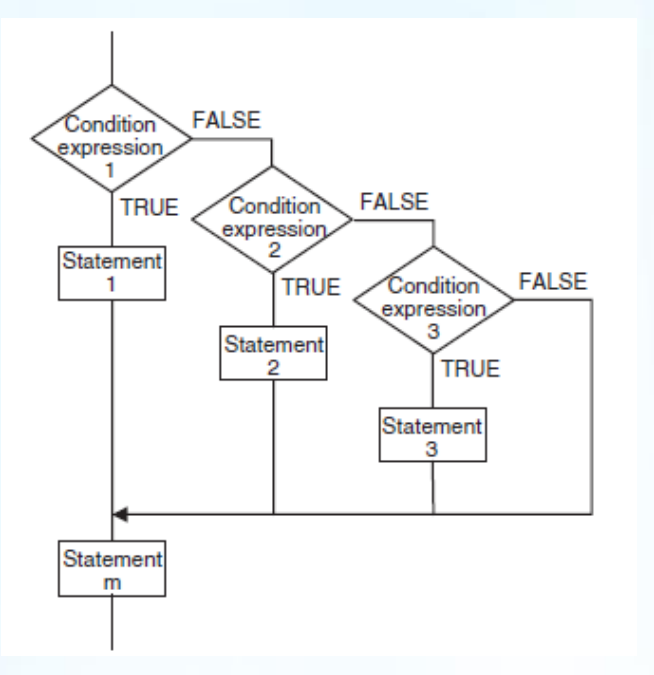

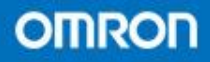

- · 编程练习(ST环境下)
- 要求:根据图示求写出对应的ST指令
- 使用CASE指令

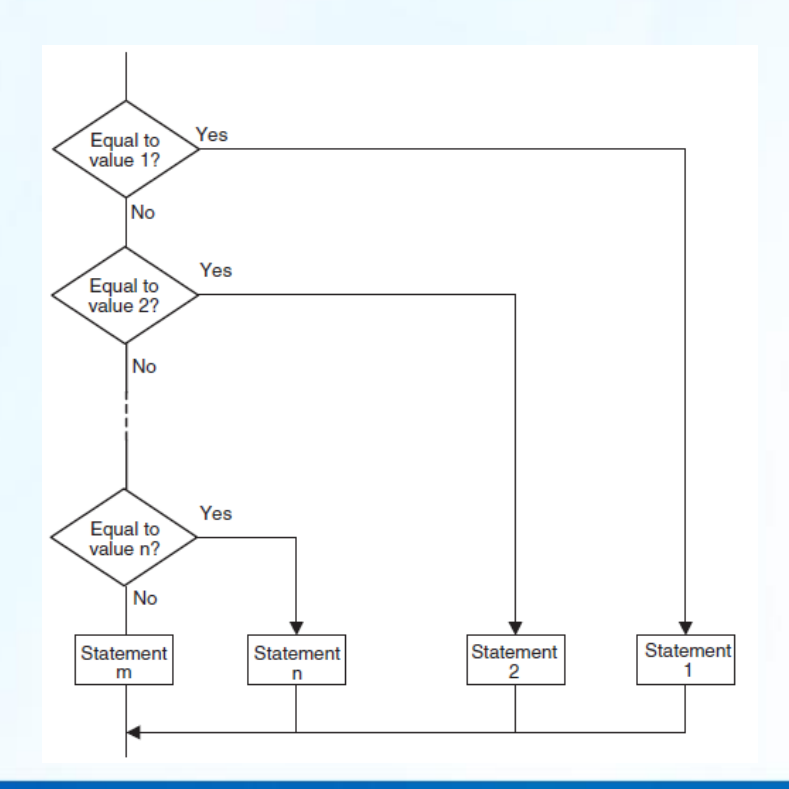

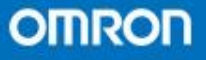

- · 编程练习(ST环境下)
- 要求:根据图示求写出对应的ST指令
- 使用FOR指令

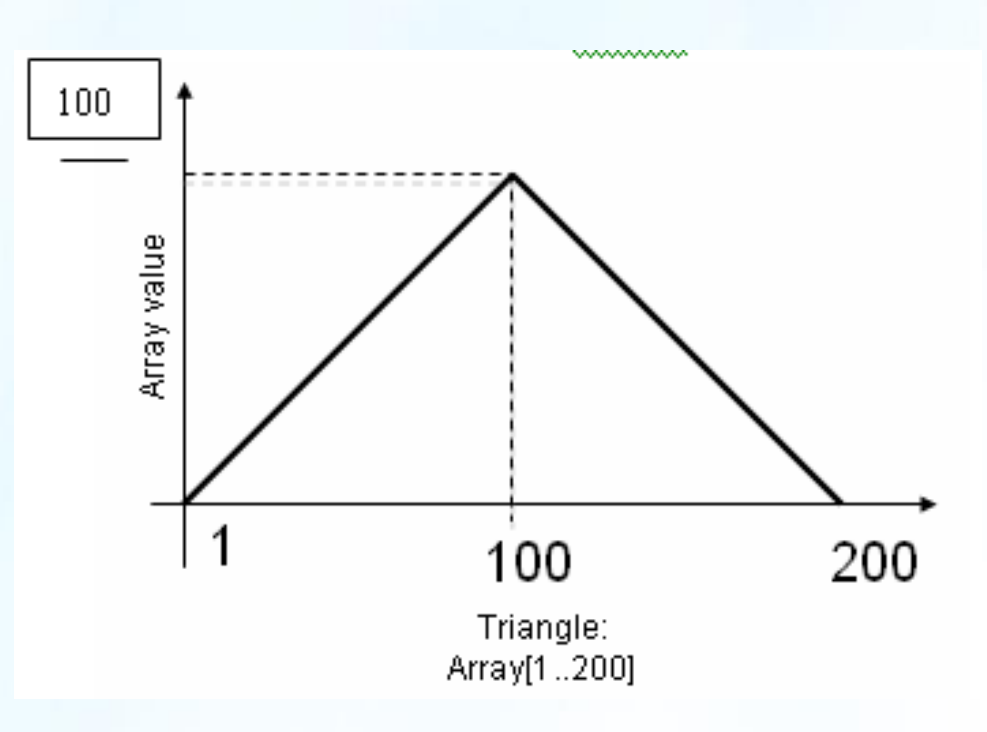

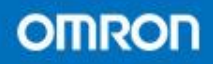

- ST 编程下调用功能和功能块
- 调用FB,需要使用其在变量表中登记的名字
- 输入赋值使用": ="
- 输出赋值使用"=>"
- 输入输出赋值两种都可以用(一般用" :=")

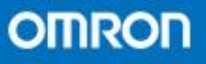

- 举例
- 原本在梯级下MC\_Power功能块定义改为ST的写法
- 未使用的输入或者输出可以不写

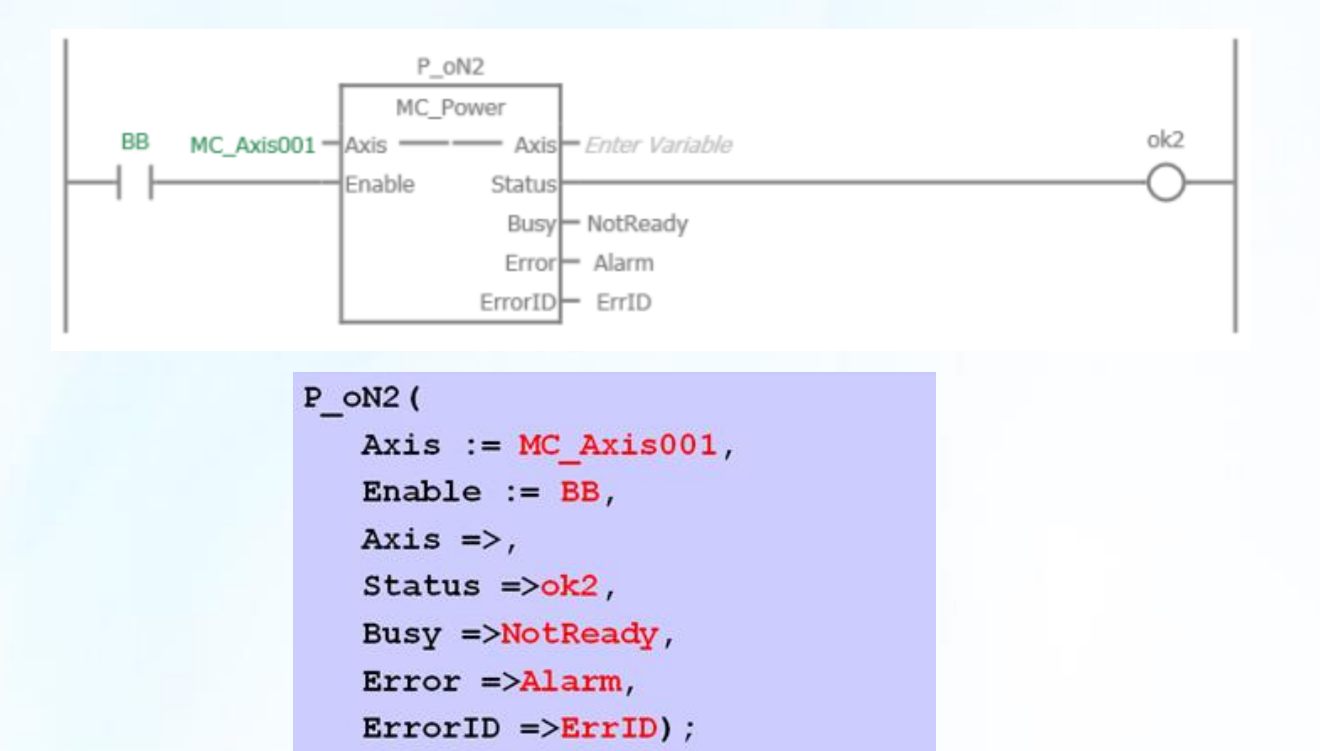

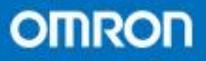
• 也可以改为变量名:= 功能块名.参数的写法

```
p on (
    Axis := MC Axis000,
    Enable := AA,
    Axis \Rightarrow,
    Status \Rightarrow ok,
    Busy = > NotReadyError \Rightarrow,
    ErrorID \Rightarrow) ;
```
 $ok := p_0N.Status$ 

 $NotReady := p \, \circ N.Busy$  ;

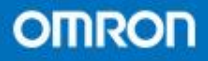

- 调用FUN
- ST内调用功能是直接使用它自己的名字,因为它和 功能块不一样是不需要设置名字
- 不需要设置的参数也可以省略不写

Production 1:=ProductionSpeed( Enable:=TRUE,  $SetPoint := 45$ , Diameter:= $345.6$ );

Production 2:=ProductionSpeed(  $Enable := TRUE$ ,  $SetPoint:=46$ ,  $Diameter:=220;$ 

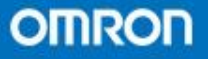

- 调用特殊数据类型
- 结构体这样的变量类型可以用"."来表示其中 的元素

<variable>:= <Type> . <Type element>;

• 一个结构体包含另一个结构体,那么还是可 以用"."来做

<variable>:= <Type 1> . <Type 2> . <Type 2 element>;

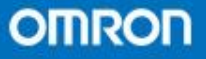

Starter

- LD梯级编程和ST结构文本编程的比较
- (1)基本逻辑导通线圈

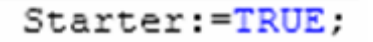

• (2)多重逻辑导通线圈

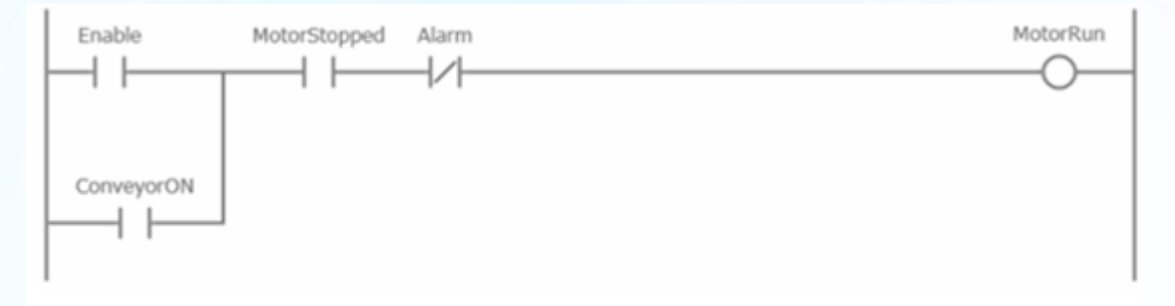

MotorRun: = (Enable OR ConveyorON) AND MotorStopped AND NOT Alarm:

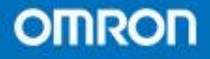

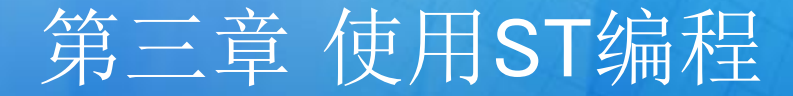

• (3)简单逻辑触发功能

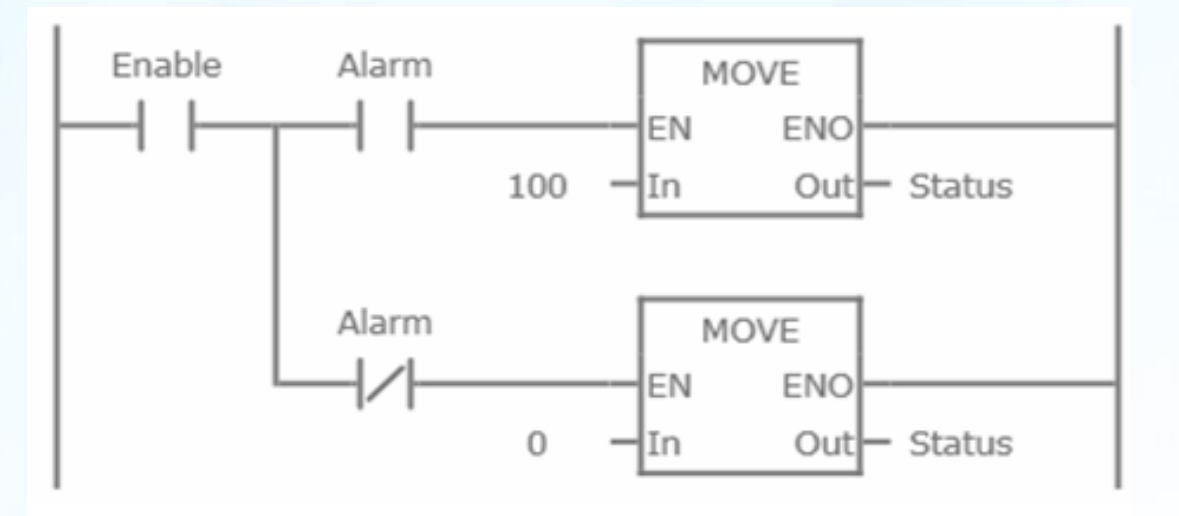

```
IF Enable THEN
    IF Alarm THEN
        Status := 100;ELSE
        Status := 0;END IF,
END IF;
```
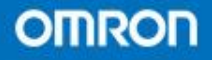

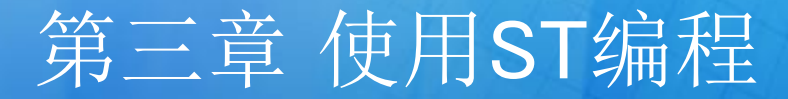

• (4)复杂逻辑触发功能

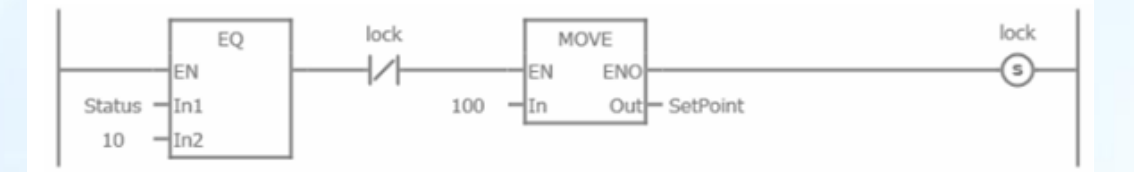

Enter Rung Comment

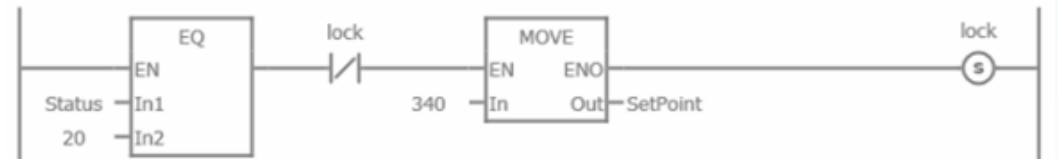

Enter Rung Comment

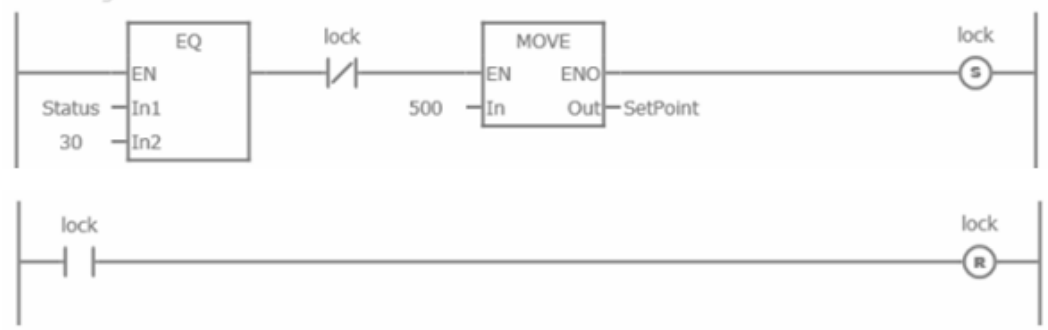

CASE Status OF

10: Setpoint: = 100;

 $20:$ Setpoint: = 340;

 $30:$ Setpoint: = 500;

END CASE;

**OMRON** 

• (5)微分触发

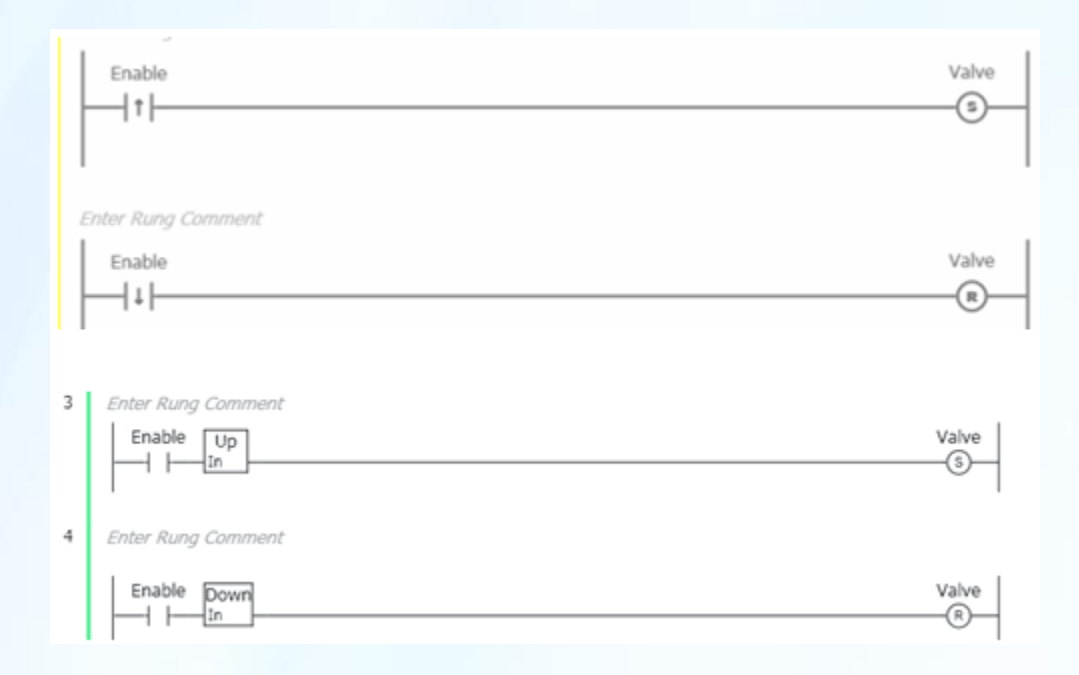

Rising\_edge(clk:=Enable); Falling edge(clk:=Enable);

IF Rising edge.q THEN Valve: = TRUE:  $END_IF$ ;

IF Falling\_edge.q THEN Valve: = FALSE; END IF;

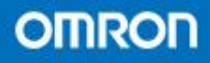

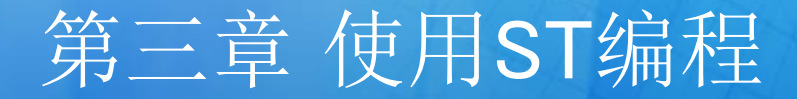

### • (6)定时器和计数器类

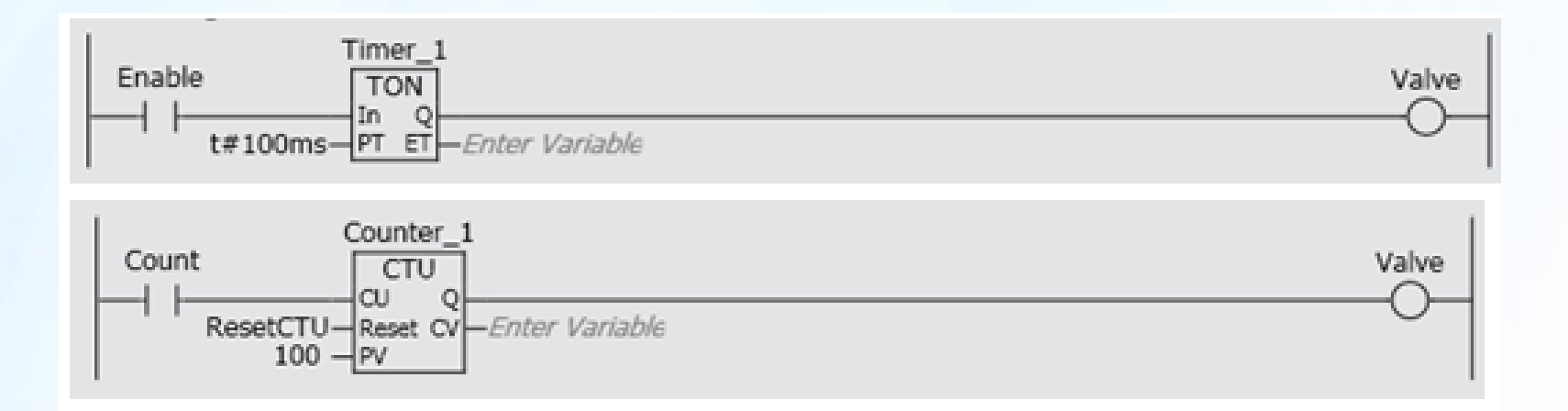

Timer\_1(In:=Enable,PT:=t#100ms,Q=>Valve);

Counter\_1( CU:=Count, Reset:=ResetCTU,  $PV = 100, Q = > Value$ ;

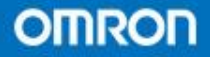

# END

欧姆龙客户服务中心  **WWW.fa.omron.com.cn** 免费声讯:**400-820-4535**

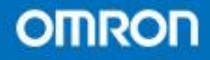